# **كيفية إجراء Lucira Check It اختبار COVID-19**

**الخطوة األولى.** احصل على االختبار من موقع االختبار.

**الخطوة الثانية.** راجع جميع التعليمات المرتبطة باالختبار.

**الخطوة الثالثة.** قم بإجراء االختبار خارج الموقع وانتظر 30 دقيقة للحصول على نتائجك.

> **الخطوة الرابعة.** أبلغ عن النتائج على **reportresults/gov.healthvermont** وأكمل النموذج المختصر.

> > **من المهم أن تبلغ عن نتائج اختبارك . إجاباتك سرية.**

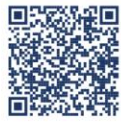

Health

**ARTMENT OF HEALTH** 

**الخطوة الخامسة.** في حال الحاجة إلى دليل على نتائج اختبارك، أرسل كلمة 'LUCI' إلى الرقم 44544 واتبع التعليمات.

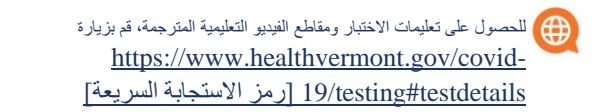

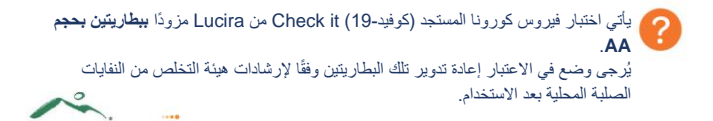

Arabic

# **األسئلة الشائعة**

#### **ما نوع اختبار -19COVID It Check Lucira؟**

LAMP هو نوع من التضخيم الجزيئي الذي يُستخدم في االختبار Lucira. تما ًما مثل اختبارات PCR المختبرية، يضخم االختبار Lucira المادة الجينية لفيروس -2CoV-SARS أثناء إجراء االختبار. يسمح التضخيم الذي يحدث في اختبار PCR واختبار Lucira لالختبارات الجزيئية برصد العينات اإليجابية. ونتيجة لذلك فإن دقة اختبار Lucira يمكن مقارنتها بواحدة من أعلى اختبارات PCR المختبرية حساسية.

### **كيف يُقا َرن اختبار -19COVID It Check Lucira باختبار PCR؟**

تنسخ االختبارات الجزيئية، مثل اختبار PCR واختبار Lucira، المادة الجنية للفيروس مرارًا وتكرارًا أثناء إجراء الاختبار في عملية اسمها التضخيم. ويسمح هذا للاختبار ات الجز بئية بر صد ما إذا كان أحد الأشخاص عينته إيجابية بالنسبة لفير وس CoV-SARS- 2 أم ال، عند وجود قدر ضئيل فقط من الفيروس.

#### **ما هو Pass LUCI؟**

Pass LUCI هو منتج من Lucira يسهل عليك الحصول على نتيجة اختبار Lucira مجانية مؤكدة رقميًا على هاتفك الذكي. بعد الخضوع الختبارنا، ما عليك سوى إرسال كلمة "LUCI "إلى الرقم 44544 أو زيارة com.lucirahealth.luci من هاتفك للدخول إلى بوابة LUCI اآلمنة ثم اتباع بضع خطوات إلرسال نتيجتك.

## **ماذا لو كانت نتائج اختباري إيجابية؟**  لو أن نتيجة اختبارك إيجابية، فاحرص على اإلبالغ عنها من خالل الرابط الموجود على الجانب الآخر من هذه البطاقة. وللحصول على المزيد من التوجيه، يُرجى **healthvermont.gov/covid19positive** زيارة

**لمعرفة المزيد عن اختبار -19COVID Lucira، تفضل**  checkit.lucirahealth.com**بزيارة**